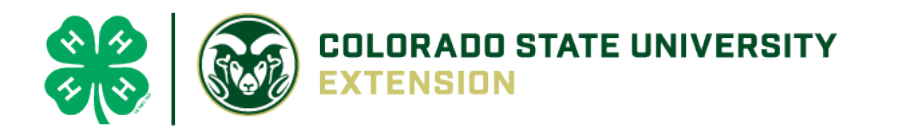

## 4-H Online 2.0 Animal Entry Guide

Horse Project

*\*Note: For 4-H Members 8 and above*

## Log into 4-H Online

● Use your family email and password [co.4honline.com](http://v2.4honline.com/)

Click "View", next to Member's Name

## Locating 'Animals'

● **Desktop**, select "Animals" from the left side navigation

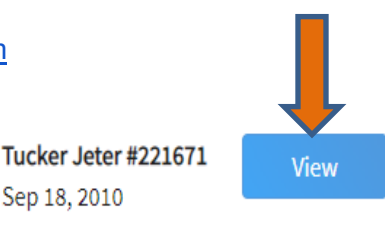

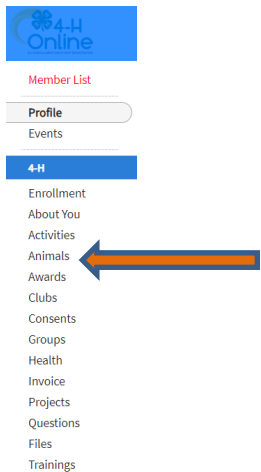

**Smart Phone or Tablet, click on the 3 bars in the top left corner** 

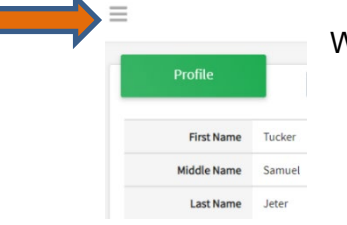

With either option, this will bring up a drop down list to begin adding Animals.

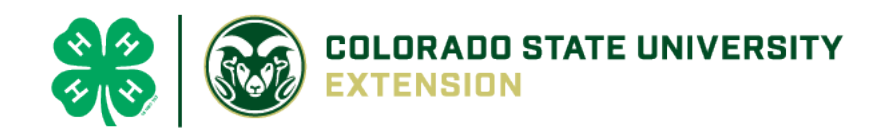

## Adding an Animal

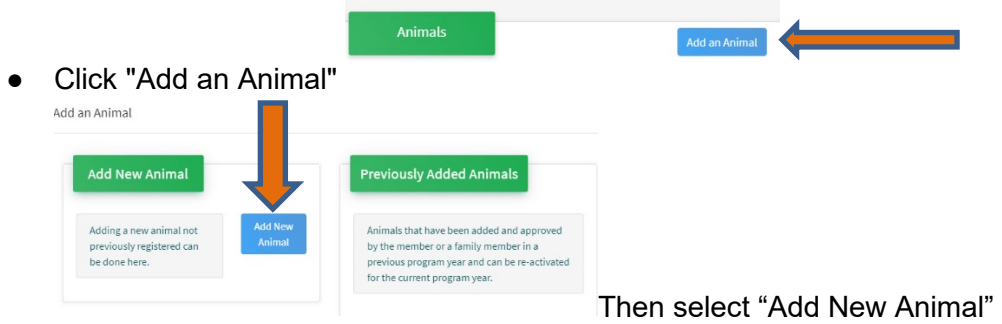

Select Horse, from the drop down. **REQUIRED:** Enter Animal's name, click "Save"<br>AddanAnimal

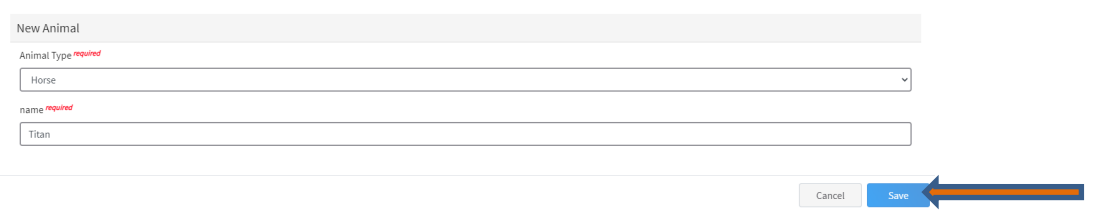

● Next, click "Show Questions"

**Animal Entry is open for the current enrollment year. -** Is all information complete? Check all county animal entry deadlines.

**READ All County instructions for each animal species as county requirements vary.**

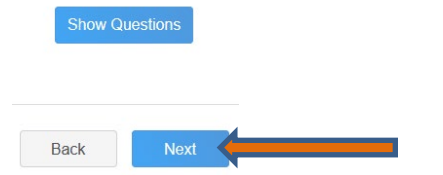

● The animal's name will be carried over from the previous screen. This would be the Animal Common Name or Barn Name. If you are designating a horse as a BACK UP, please type BACK UP after the name. Example: Spirit – Back Up Horse.

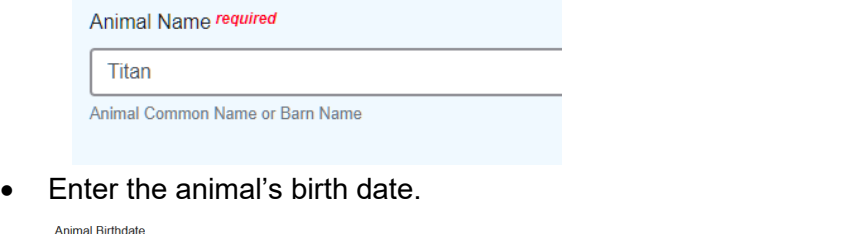

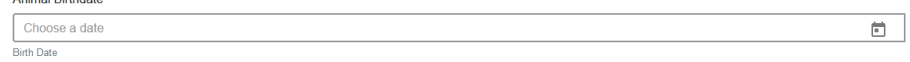

• Choose the breed from the drop-down box. Choose "other breed" or "mixed breed" if breed isn't listed. ONLY select one breed.

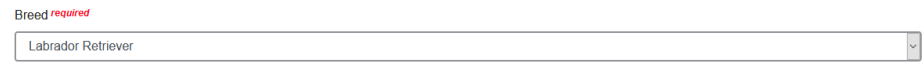

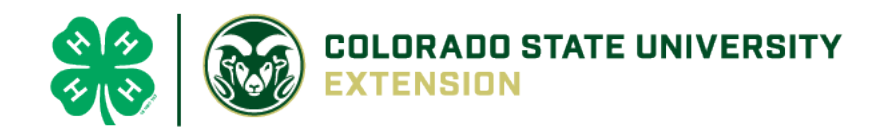

• Fill in a description of the horses' colors and markings.

**Colors And Markings** 

Provide any specific animal colors and/or markings.

• Enter the horses' height in inches as measured from the ground to withers (highest point of the horses' shoulders).

 $\overline{\phantom{0}}$ 

 $\backsim$ 

Height

Enter the horse's height in hands as measured from the ground to the withers (highest point of the horse's shoulders) Example: 4 inches = 1 hand

• Enter Premises or Location ID, if applicable in your county.

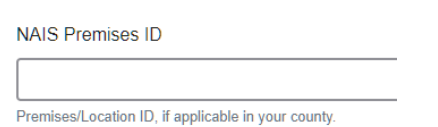

Enter whether you own or lease the horse.

Owned Or Leased OwnedOrLeased

Enter the registered name if your horse is registered.

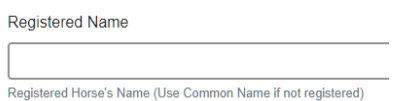

• Enter the Animal Gender – male or female.

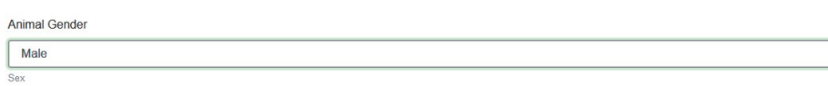

• Enter Tattoo or Brand, if applicable

Tattoo

Tattoo or Brand, if applicable.

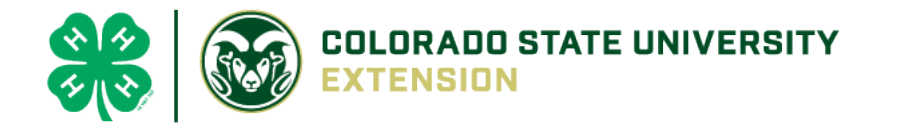

• Click "Next", continue with the "File Uploads". **PICTURES, PROOF OF OWNERSHIP (BILL OF SALE, BRAND PAPER, REGISTRATION PAPERS OR LEASE AGREEMENT) AND COGGINS ARE REQUIERD TO BE UPLOADED. UPLOAD COGGINS IN "COUNTY USE FORM".** 

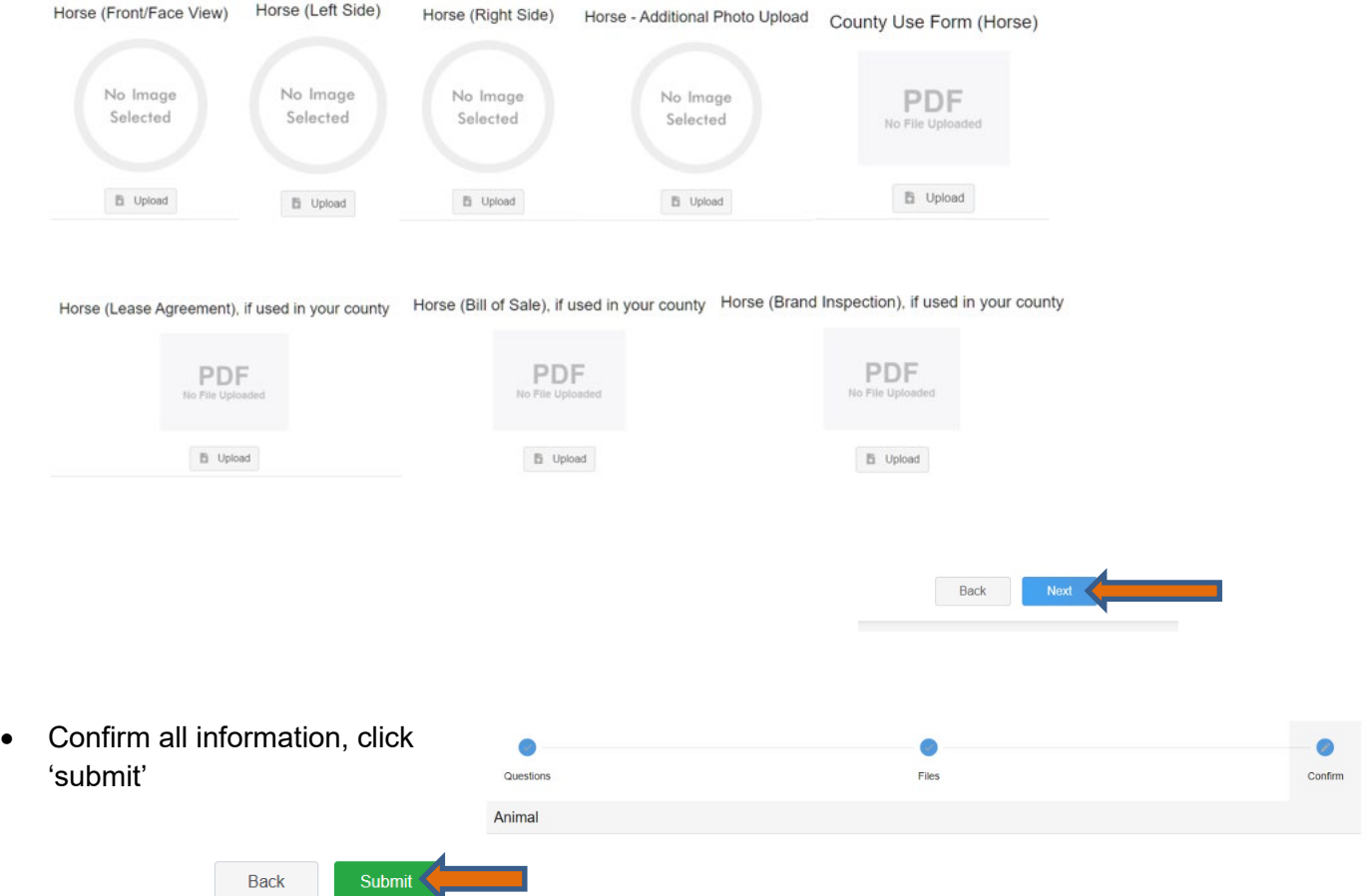

• County Extention staff, will review all information. If more is needed, members can edit. Once "Approved" by your local county extension office an email will be sent to your family account (example below) A time and date stamp for each animal.

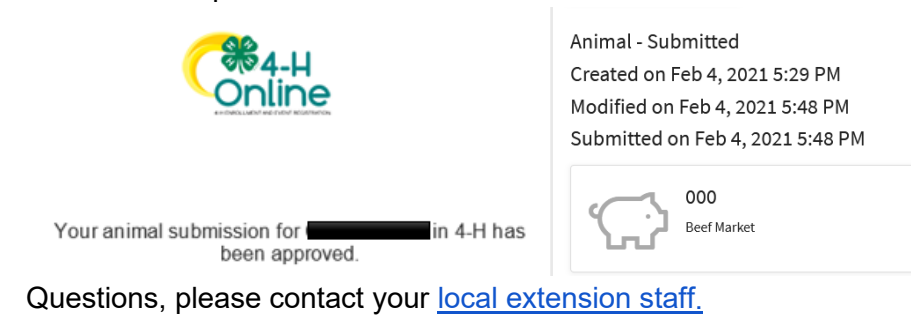